# **Ferramentas Gráficas para Preparação de Dados e Visualização de Resultados de um Programa de Análise Não-linear de Pórticos Planos**

*H. Rodrigues\* H. Varum\* X. Romão\*\* A. Costa\*\**

**Sumário**

As análises não-lineares permitem reproduzir melhor o comportamento real das estruturas. No entanto, estas análises geram uma enorme quantidade de informação, o que coloca ao utilizador grandes dificuldades na interpretação destes resultados. Este facto é ainda mais significativo nas análises não-lineares dinâmicas.

Apesar de nos últimos anos terem ocorrido grandes avanços na modelação do comportamento não-linear de estruturas, associados por um lado ao desenvolvimento de algoritmos de cálculo mais rápidos e fiáveis, e por outro, ao rápido desenvolvimento das potencialidades computacionais, a visualização gráfica ao nível do pré e pós-processamento não se encontra muito desenvolvida.

Assim, para fazer face a esta lacuna, foi desenvolvido um processador gráfico, VISUALANL, orientado para um programa de análise não-linear dinâmica de estruturas reticuladas planas, PORANL, de forma a tornar o mesmo mais amigável, fomentando a utilização deste tipo de análises.

O programa PORANL permite representar o comportamento não-linear e histerético, associado à flexão, de elementos de betão armado, para solicitações estáticas e/ou dinâmicas.

Com esta ferramenta gráfica, associada ao programa de cálculo estrutural PORANL, o utilizador consegue de uma forma interactiva e intuitiva definir o modelo estrutural, e visualizar os resultados do mesmo, em termos de modos de vibração, diagramas de esforços, deformadas, evoluções no tempo de esforços, deslocamentos e deformações.

**Palavras-chave:** Análise não-linear dinâmica de estruturas; Interface gráfico.

## **1. Introdução**

Apesar dos inúmeros programas desenvolvidos a nível académico no âmbito do cálculo estrutural nãolinear, muitos destes ficam limitados do seu uso corrente devido à falta de um interface gráfico que facilite a sua utilização. Tradicionalmente, a entrada de dados para estes programas de cálculo é feita através de ficheiros de texto extensos, com uma sequência definida, sendo os resultados igualmente apresentados em ficheiros de texto, sem qualquer representação gráfica.

Neste sentido foi desenvolvido um ambiente gráfico, *VISUALANL*, direccionado para um programa de análise não-linear dinâmica de estruturas porticadas, *PORANL* [1]. Nesta ferramenta a introdução e a alteração dos dados é feita de uma forma interactiva, com representação gráfica *at runtime*, através de janelas de diálogo, não havendo uma sequência rígida para a introdução dos dados. Em relação aos resultados, a definição deste ambiente visual permite a sua fácil visualização através de representações gráficas.

<sup>\*</sup> Departamento de Engenharia Civil, Universidade Aveiro - Campus Universitário de Santiago, 3810-193, Aveiro - e-mail: hugomelvin@sapo.pt

<sup>\*\*</sup> e-mail: hvarum@civil.ua.pt

<sup>\*\*\*</sup> Secção de Estruturas - Dep. de Engª Civil - FEUP - Rua Dr. Roberto Frias - 4200-465, Porto - e-mail: xnr@fe.up.pt

<sup>\*\*\*\*</sup> e-mail: agc@fe.up.pt

De modo a oferecer ao utilizador recursos para a manipulação e visualização do problema estrutural durante as suas várias etapas, foram utilizados no desenvolvimento desta ferramenta inúmeros conceitos de programação visual, com recurso à linguagem de programação Visual Basic, versão 6.0 [3].

Neste artigo são sumariamente descritos os modelos estruturais envolvidos no programa PORANL, sendo ilustradas as potencialidades do processador gráfico, tanto a nível da introdução de dados, como na visualização de resultados.

## **2. Modelos de Comportamento Estrutural**

O modelo de análise não-linear estrutural, implementado por Varum [1], avalia a resposta de elementos de betão armado sujeitos, predominantemente, à flexão, baseado no modelo histerético de Takeda [12], anteriormente desenvolvido por Costa e Costa [6, 13]. Este modelo admite que as deformações inelásticas estão concentradas junto das extremidades dos elementos, nas quais ocorrem os fenómenos de comportamento não-linear.

Sendo assim, cada elemento estrutural de barra é subdividido em três sub-elementos (ver Figura 1), nomeadamente um sub-elemento central com comportamento elástico-linear, estando ligado a este, em cada extremidade, um sub-elemento com comportamento não-linear.

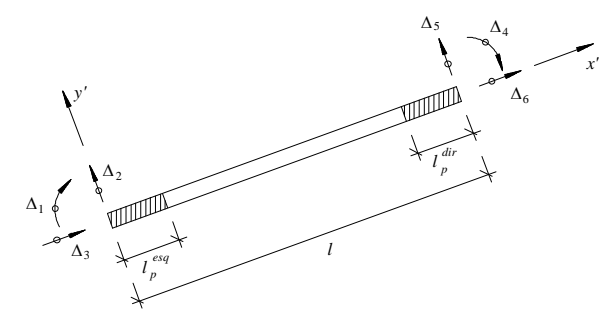

*Figura 1. Macro-elemento de barra com seis graus de liberdade.*

O comportamento de cada zona inelástica é representado por meio do referido modelo histerético. Este modelo contempla algumas propriedades importantes, tais como: *i*) a degradação da rigidez com o aumento da deformação e após a inversão do carregamento; *ii*) a degradação da resistência com o aumento da deformação; *iii*) o efeito *P-*D; *iv*) o efeito do esfor ço transverso, "pinching effect"; *v*) a deterioração da aderência e o escorregamento das armaduras, "slipping effect"; *vi*) a definição de comportamento distinto em função do sinal do esforço instalado. A formulação destes fenómenos encontrase detalhadamente descrita na literatura [1, 6, 14].

A caracterização das zonas inelásticas é feita através de uma curva base tri-linear (ver Figura 2) para cada sentido, permitindo a análise de secções de betão armado não simétricas ou secções simétricas não simetricamente armadas.

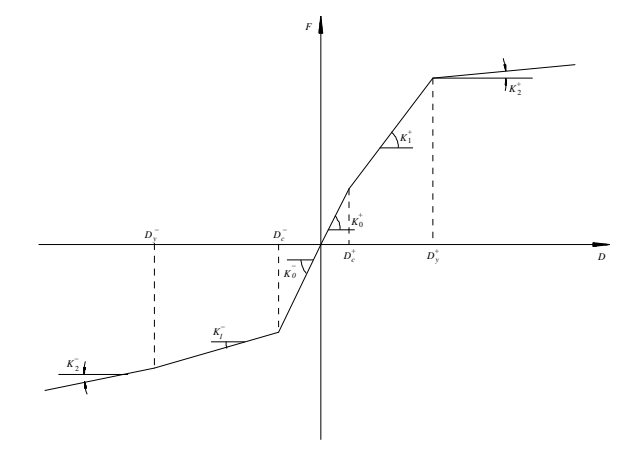

*Figura 2. Curva base de comportamento.*

Além dos nove parâmetros necessários na definição da curva base tri-linear,  $K_0$ ,  $K_I^+$ ,  $K_I^-$ ,  $K_2^+$ ,  $K_2^-$ ,  $D_c^+$ ,  $D_c^-$ ,  $D_y^+$  e  $D_y^-$  (Figura, 2), é necessário definir maistrês parâmetros adimensionais que caracterizam: *i*) a degradação da rigidez com o aumento da deformação após a inversão do carregamento a; *ii*) a degradação de resistência com o aumento da deformação g; *iii*) o efeito de "pinching" e "slipping"  $\beta$ ).

Para a aplicação deste modelo estrutural é fundamental definir com rigor os parâmetros da curva trilinear de comportamento. A curva base de comportamento não-linear em flexão das diversas secções de betão armado é determinada através do programa *BIAX*, desenvolvido por Vaz [7], no qual as secções são modeladas usando um modelo de fibras. Este modelo foi integrado no ambiente gráfico de trabalho VISUALANL (ver Figura 3).

De acordo com o modelo de fibras os elementos são discretizados, ao nível das secções, em fatias (no caso de flexão uniaxial) ou filamentos(no caso de flexão biaxial), como representado na Figura 4, com comportamento uniaxial segundo o seu eixo longitudinal, sendo ignorados os efeitos do esforço transverso. É admitido que as secções se mantêm planas após a deformação, o que permite calcular o campo de extensões axiais na secção em função da extensão axial média e das curvaturassegundo os eixos principais. Uma vez obtidas as extensões para cada filamento, astensões respectivas podem ser calculadas a partir das relações tensãoextensão consideradas para cada material envolvido.

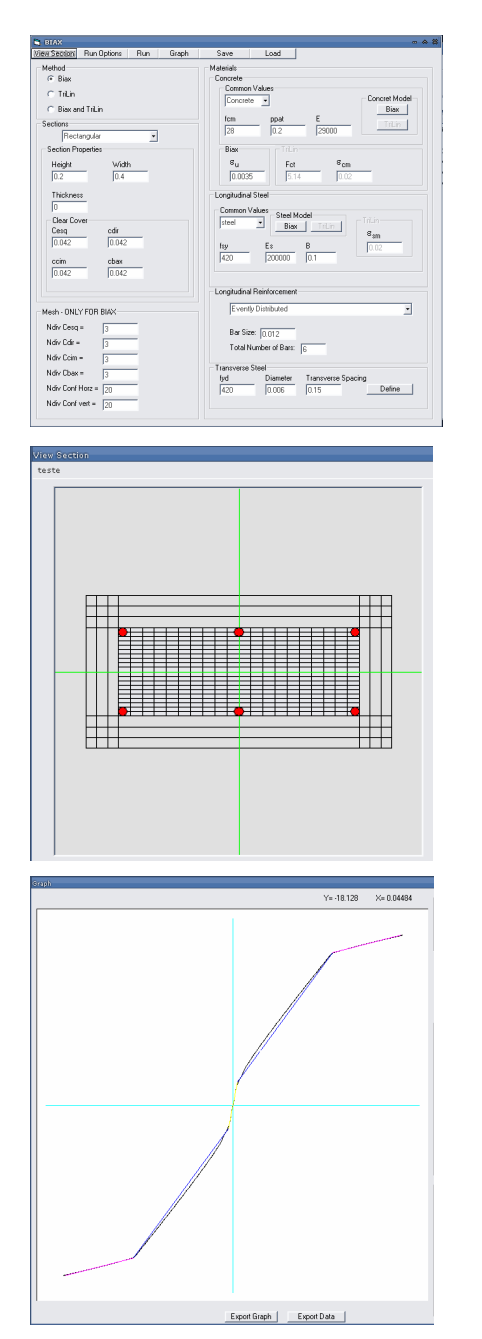

*Figura 3. Interface gráfico desenvolvido para o BIAX.*

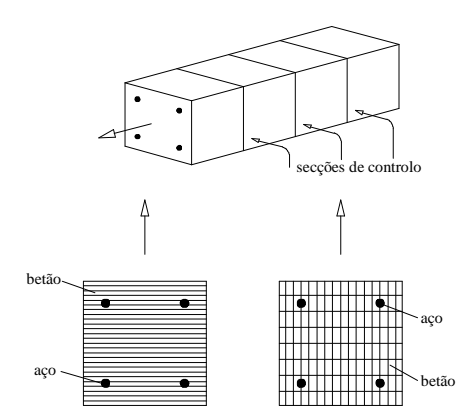

*Figura 4. Modelo de fibras: discretização das secções em camadas e fibras.*

## **3. Modelo de Dano**

A caracterização e quantificação do dano estrutural são essenciais para a avaliação da resposta de edifícios sujeitos a acções sísmicas. A definição de uma medida de dano e correspondente quantificação dá uma contribuição importante para a interpretação objectiva dos resultados das análises não-lineares. Na prática, este índice fornece uma medida do dano de um elemento estrutural específico para um dado estado de limite, como por exemplo, o colapso.

Ao longo dos anos foram desenvolvidos vários modelos de dano induzido por acções sísmicas em estruturas de betão armado. A maioria destes modelos utiliza os resultados de análises dinâmicas não-lineares para o seu cálculo. Quando sujeitas a sismos, as estruturas de betão armado são geralmente danificadas devido a, por um lado, repetição da inversão do sentido dos esforços, e, por outro lado, à instalação de valores elevados de deformação. Assim, a definição do dano deve ter em conta estes dois factores [15].

Neste contexto, os chamados modelos de dano combinado são muito utilizados na avaliação do comportamento estrutural face às acções sísmicas. Este tipo de índice de dano é normalmente definidocomo sendo a soma de duas parcelas. O primeiro termo representa uma medida da máxima deformaçãoestrutural e o segundo representa a medida da resposta estrutural acumulada que reflecte o número e gama de excursões não-lineares ou a energia dissipada por histerese. Uma dasformulações de dano deste tipomais utilizadas foi proposta por Park e Ang [8], e foi implementada no programa de análise estrutural PORANL por Romão [4]. Este índice de dano é definido por uma combinação linear da deformação máxima normalizada e a energia de histerese normalizada que são o resultado do carregamento cíclico. O índice de dano D é então definido por:

$$
D = \frac{\varphi_{max}}{\varphi_u} + \beta \frac{\int dE}{M_y \cdot \varphi_u} \tag{1}
$$

onde  $\varphi_{max}$  é a curvatura máxima do elemento estrutural obtida da análise;  $\varphi_u$  é a curvatura última do elemento;

 $\int dE$  é a energia dissipada por histerese no elemento;

*My* é o momento de cedência; e, *b* é um parâmetro que representa a influência do comportamento cíclico no processo de dano e é função de parâmetros estruturais [5]. Por convenção, um valor de *D*≥1 representa o dano total para o estado limite em análise.

O índice de dano apresentado foi implementado ao nível doelementonomodeloestrutural não-linear existente, PORANL, que considera a não-linearidade concentrada nas extremidades dos elementos. O índice de dano global de uma estrutura é geralmente calculado como resultado da combinação de medidas de dano locais ao nível dos elementos. Então, o dano global  $D_{\overline{G}}$  de uma estrutura pode ser obtido calculando a média dos índices de dano locais ponderados pela energia dissipada por histerese em cada elemento com comportamento não-linear:

$$
D_G = \frac{\sum_{i=1}^{n} D_i \cdot \int dE_i}{\sum_{i=1}^{n} \int dE_i}
$$
 (2)

onde *n* é o número de elementos com comportamento não-linear. O índice de dano assim definido representa a evolução do dano global de uma estrutura durante uma dada acção dinâmica.

## **4. Pré-processamento**

Toda a interface gráfica de pré e pósprocessamento é uma ferramenta única. No entanto, para melhor caracterizar esta interface irá descrever-se a parte de pré-processamento incluindo a entrada de dados, geometria, cargas, características de materiais (com comportamento linear e não-linear) e condições de apoio, ou seja, toda a informação necessária para o cálculo.

A descrição do pré-processador será feita de acordo com uma sequência lógica de definição de um problema de análise estrutural, no entanto, como já foi referido, é de salientar que uma das grandes vantagens deste interface reside na possibilidade de introduzir os dados sem obedecer a uma ordem rígida.

#### **4.1. Geração da geometria da estrutura**

A iniciação de um novo problema pode ser feita de duas formas (ver Figura 5): *i*) definindo uma malha inicial de suporte da geometria da estrutura, indicando o número de vãos, número de pisos e dimensões respectivas; *ii*) importando um ficheiro vectorial com a geometria em formato DXF.

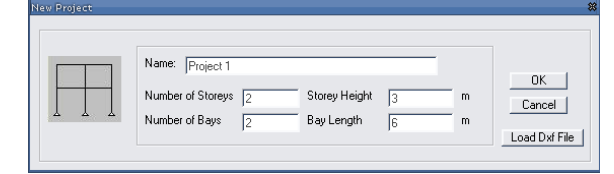

*Figura 5. Definição da geometria da estrutura.*

Depois da introdução da geometria-base, o utilizador poderá ainda complementar a mesma, alterando os comprimentos dos vãos, altura dos pisos, adicionar ou apagar barras, bem como alterar as coordenadas de nós.

#### **4.2. Secções-tipo com comportamento linear**

As secções-tipo com comportamento linear são declaradas sequencialmente e, para cada uma, são definidas as suas características, nomeadamente (ver Figura 6): base e altura ou inércia e área da secção, peso específico do material e módulo de elasticidade. As características de cada secção podem ser alteradas a qualquer momento da introdução de dados, sendo também possível importar as características das secções através de um ficheiro de texto.

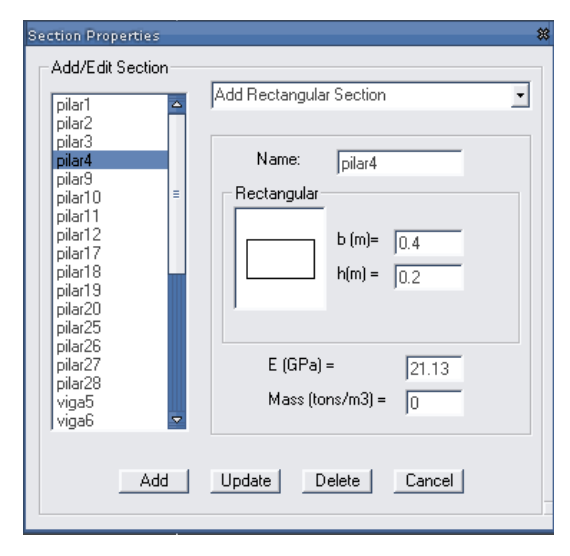

*Figura 6. Definição das secções-tipo com comportamento linear.*

#### **4.3. Secções-tipo com comportamento não-linear**

Na formulação de elemento considerada no programa de análise estrutural, previamente descrita no ponto 3, cada elemento de barra é discretizado em três sub-elementos, um elemento central com comportamento linear e dois sub-elementos nas extremidades com comportamento não-linear. Estes últimos elementos definem as rótulas plásticas [1, 4]. Assim, tal como se pode observar na Figura 7, para cada secção-tipo com comportamento não-linear, o utilizador deverá definir os parâmetros da curva trilinear de comportamento, bem como os parâmetros necessários para o cálculo do índice de dano da estrutura.

De referir ainda que, tal como na definição das secções com comportamento linear, também se podem editar os materiais não-lineares já introduzidos, bem como importar as suas características através de um ficheiro de texto. A curva de comportamento da secção pode ser visualizada graficamente pelo utilizador.

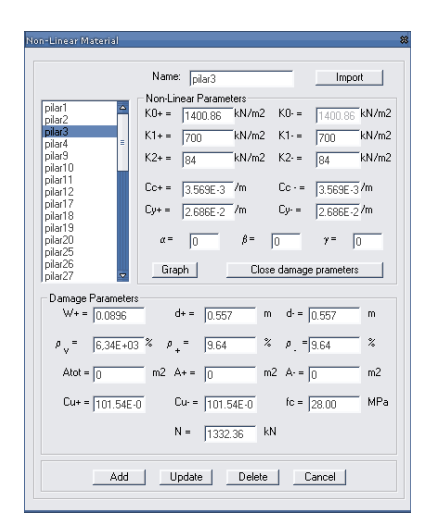

*Figura 7. Definição das secções-tipo com comportamento não-linear.*

### **4.4. Definição das propriedades dos elementos**

Para cada elemento ou grupo de elementos são definidas as seguintes propriedades: *i*) associação de um material-tipo com comportamento linear; *ii*) comprimentos das rótulas plásticas à esquerda e à direita do elemento; *iii*) material com comportamento não-linear associado a cada rótula plástica. Na Figura 8 é representada a janela de diálogo referente à definição das propriedades dos elementos.

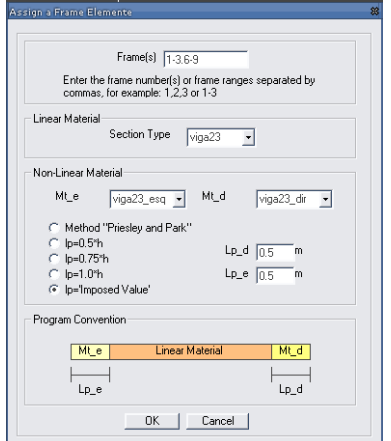

*Figura 8. Definição das propriedades dos elementos.*

De referir ainda que, as características específicas não têm que ser definidas barra a barra, podendo ser definidas para um conjunto de barras, respeitando as indicações do programa e associando a esse conjunto apenas uma das características. Por exemplo, o utilizador pode em primeiro lugar seleccionar todos os pilares impondo para todos o mesmo comprimento de rótula plástica, e de seguida, pode seleccionar apenas uma prumada associando a esta um dado material tipo com comportamento linear.

#### **4.5. Restrições de deslocamentos nodais (apoios)**

Como se trata de um programa que contempla um modelo estrutural bidimensional, o utilizador poderá restringir os graus de liberdade de um dado nó, ou grupo de nós, correspondentes ao problema plano, nomeadamente, o deslocamento na direcção *x* ou *y* ou a rotação do nó. Na Figura 9 representa-se a janela de diálogo onde são definidas as restrições dos nós. Para facilitar a imposição de condições de apoio foram definidas teclas de atalho para os possíveis tipos de apoio.

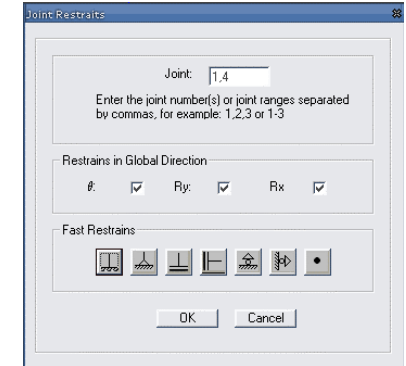

*Figura 9. Definição das condições de apoio.*

### **4.6. Cargas estáticas**

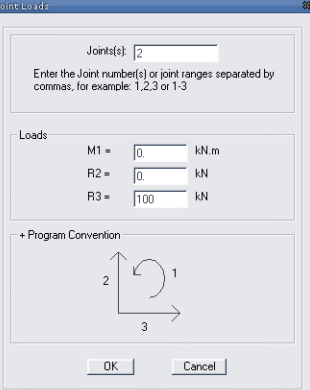

a) Definição de cargas em nós

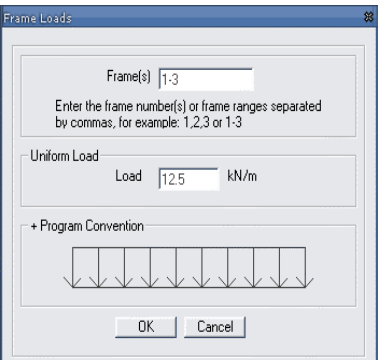

b) Definição de cargas distribuídas em barras

*Figura 10. Definição das cargas estáticas.*

As cargas estáticas directamente aplicadas em nós podem ser forças segundo *x* ou *y* ou momentos concentrados(ver Figura 10-a). Para as barras apenas está contemplada a hipótese de carregamento uniformemente distribuído ao longo do comprimento total da barra e perpendicular a esta, como se representa na Figura 10-b. Outros tipos de carregamento no interior da barra podem ser declarados como cargas concentradas nos nós de extremidade, pelas cargas nodais equivalentes. Refere-se que nas janelas de diálogo para introdução de cargas são representadas as convenção de forças positivas assumidas pelo programa PORANL. Em qualquer momento o utilizador pode apagar ou alterar cargas previamente introduzidas.

### **5. Processamento**

Este trabalho debruça-se essencialmente sobre o ambiente gráfico, VISUALANL, de suporte ao processador PORANL, um programa de análise nãolinear de pórticos planos, elaborado por Varum [1], tendo sido, posteriormente, incorporado por Romão [4] um modelo de dano, descritos nos pontos 3 e 4 deste artigo, respectivamente.

Quando se executa o cálculo da estrutura o VISUALANL prepara os ficheiros em formato de texto para o PORANL, executa-o de seguida e disponibiliza opções de pós-processamento que utilizam os ficheiros de resultados produzidos pelo PORANL, estes também em formatode texto. Na realidade sãoutilizados doisprogramas distintos(VISUALANL e PORANL), embora o utilizador trabalhe apenas no ambiente gráfico sem ter que interagir directamente com o programa de análise estrutural.

O programa PORANL contempla vários tipos de análise, nomeadamente: *i)* análise estática elástica linear; *ii*) análise estática não-linear; *iii*) análise não-linear dinâmica; *iv*) análise não-linear por deslocamentos impostos; *v*) cálculo das frequências próprias e modos de vibração da estrutura. Cada opção de cálculo foi contemplada e programada no VISUALANL.

#### *Análise estática*

Além dos dados relativos à geometria, propriedades materiais e carregamento da estrutura, para executar uma análise estática linear ou não-linear o utilizador apenas tem de indicar o tipo de análise que pretende realizar.

#### *Análise dinâmica*

Para realizar uma análise dinâmica o utilizador terá, adicionalmente, de definir, como se pode ver na Figura 11: *i*) um acelerograma (que é importado de um ficheiro existente); *ii*) o método de integração das equações de equilíbrio dinâmico (Wilson- $\theta$ , Newmark ou método das diferenças centrais [1, 2]); *iii*) os parâmetros de definição da matriz de amortecimento de Rayleigh [2]. Os parâmetros de definição da matriz de amortecimento podem ser calculados no VISUALANL.

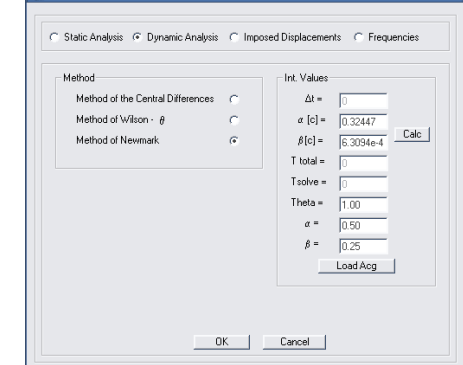

*Figura 11. Dados necessários para a análise dinâmica.*

Após leitura do acelerograma, este é representado e outilizador pode aplicar-lhe umcoeficiente de ampliação/ redução, reduzi-lo a outro passo de integração ou ainda cortar parte do acelerograma. Na janela de diálogoreferente à definição do acelerograma, representada na Figura 12, o utilizador deve ainda indicar em que instantes se pretende guardar a informação relativa à resposta estrutural.

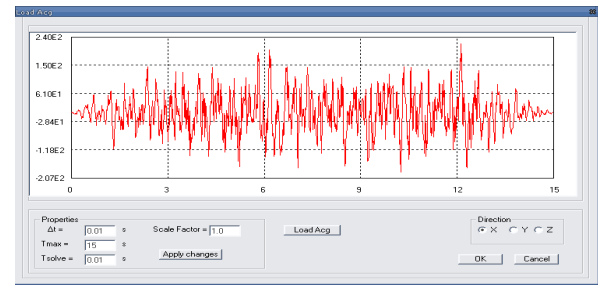

*Figura 12. Leitura e correcção do acelerograma.*

#### *Análise não-linear por deslocamentosimpostos*

Na análise por deslocamentosimpostos o utilizador impõe a um ou mais nós uma lei de deslocamentos segundo uma determinada direcção desejada. As leis de deslocamento imposto devem ser importadas de ficheiros de texto, podendo ser aplicado um factor de ampliação/ redução a cada lei individual (ver Figura 13).

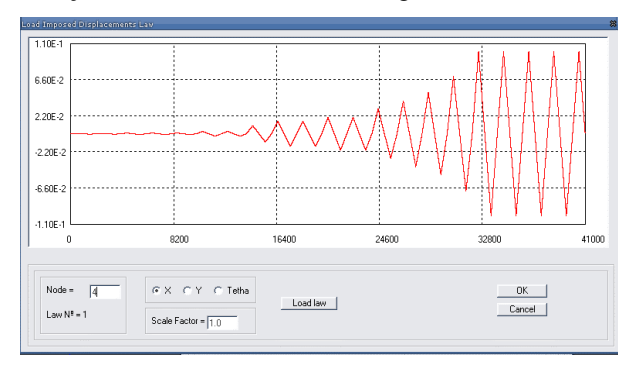

*Figura 13. Leitura da lei de deslocamentos impostos.*

### *Determinação de frequências próprias e modos de vibração*

Nesta opção são determinadas as frequências próprias da estrutura e os correspondentes modos de vibração, sendo as frequências apresentadas numa tabela e os modos de vibração representados graficamente. Após a avaliação das frequências próprias da estrutura, estas poderão ser utilizadas no cálculo dos coeficientes que definem a matriz de amortecimento de Rayleigh de acordo com a formulação que se apresenta de seguida.

A matriz de amortecimento material estabelecida por Rayleigh [2] pode ser definida a partir das matrizes de rigidez e de massa como se apresenta na expressão:

$$
[C] = \alpha \cdot [M] + \beta \cdot [K] \tag{3}
$$

em que os parâmetros  $\alpha$  e  $\beta$  podem ser estabelecidos de forma a garantir coeficientes de amortecimento  $\xi_1$  e  $\xi_2$  em dois modos de vibração distintos, caracterizados por frequências próprias  $\omega_1$  e  $\omega_2$ .

Da aplicação dos conceitos da análise modal a dois modos de vibração distintos decorre o sistema de equações:

$$
\begin{Bmatrix} \xi_1 \\ \xi_2 \end{Bmatrix} = \frac{1}{2} \times \begin{bmatrix} \frac{1}{\omega_1} & \omega_1 \\ \frac{1}{\omega_2} & \omega_2 \end{bmatrix} \times \begin{Bmatrix} \alpha \\ \beta \end{Bmatrix}
$$
 (4)

Virá então para o valor do parâmetro  $\alpha$  e  $\beta$ , que definem a matriz de amortecimento:

$$
\begin{Bmatrix} \alpha \\ \beta \end{Bmatrix} = 2 \cdot \frac{\omega_1 \cdot \omega_2}{\omega_2^2 - \omega_1^2} \times \begin{bmatrix} \omega_2 & -\omega_1 \\ -\frac{1}{\omega_2} & \frac{1}{\omega_1} \end{bmatrix} \times \begin{Bmatrix} \xi_1 \\ \xi_2 \end{Bmatrix}
$$
 (5)

### **6. Pós-processamento**

O pós-processamento consiste na visualização dos resultados do cálculo da estrutura e implica que tenham sido realizadas todas as instruções de préprocessamento relativas ao tipo de análise desejada e que tenha sido efectuado o cálculo.

As opções de visualização vão depender do tipo de análise realizada. Por exemplo, em análises no tempo é permitido visualizar as evoluções dos esforços locais, situação que não se verifica para resultados de análises estáticas.

#### **6.1. Deformada**

Quando é seleccionada a opção de visualização da deformada (ver Figura 14) o programa vai representar a mesma sobre a estrutura com um factor de escala calculado automaticamente podendo este ser alterado pelo utilizador de forma a visualizar a deformada de forma mais conveniente.

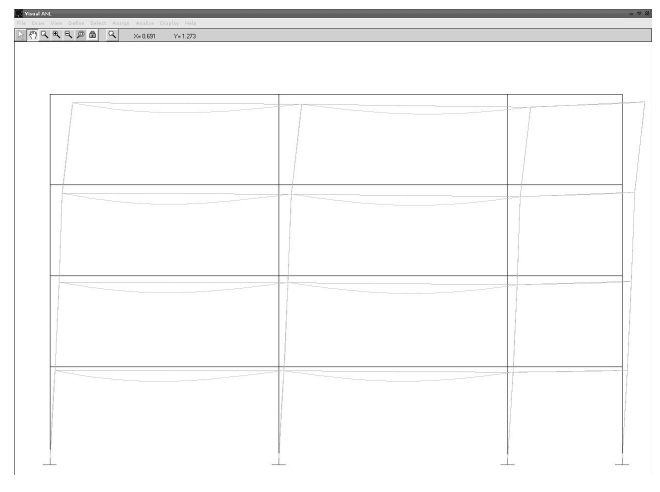

*Figura 14. Deformada da estrutura.*

Quando a deformada está activa para um dado instante, o utilizador poderá seleccionar uma barra com o rato visualizando: a deformada dessa barra no seu referencial; o valor máximo positivo e negativo da deformação; o valor da deformada em qualquer ponto da barra (Figura 15).

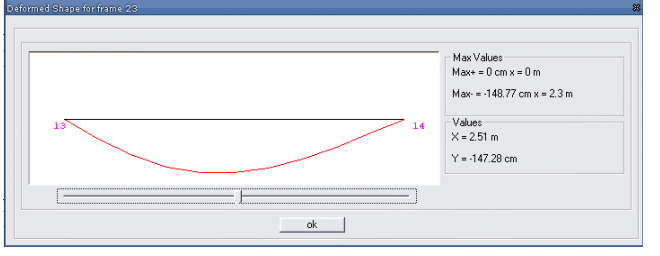

*Figura 15. Deformada no referencial local de uma barra.*

### **6.2. Diagramas de esforços**

A visualização dos diagramas de esforços é feita de forma semelhante à da deformada. O utilizador selecciona o instante em que deseja ver os esforços da estrutura escolhendo também que esforço é representado: esforço axial N, esforço transverso V ou momento flector M (ver Figura 16).

Quando são representados os diagramas de esforços da estrutura, aparece na janela de opção a indicação dos esforços máximos positivos e negativos em toda a estrutura e o elemento onde ocorrem (Figura 17).

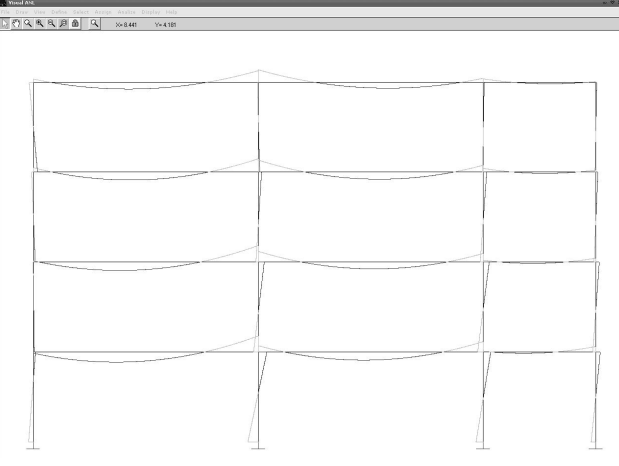

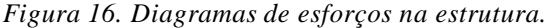

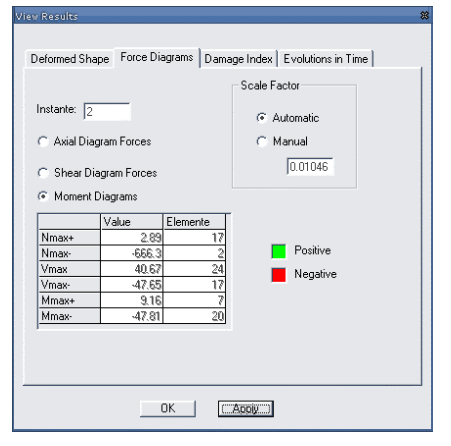

*Figura 17. Diagramas de esforços.*

O utilizador poderá seleccionar uma barra visualizando, assim, os diagramas de esforços da mesma, a indicação dos máximos e mínimos e verificar o valor dos esforços em qualquer ponto (Figura 18).

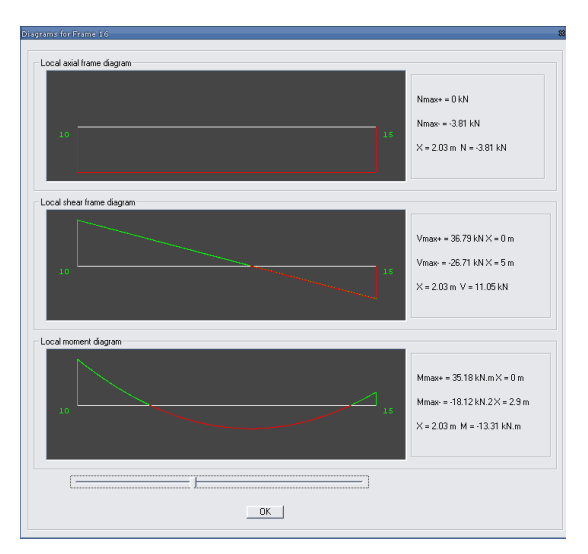

*Figura 18. Diagramas de esforços de uma barra (N, V e M).*

### **6.3.Índice de dano**

A formulação do índice de dano local e global segue o descrito no ponto 4. Nas opções referentes ao índice de dano da estrutura podem ser visualizados três tipos de resultados: a evolução do índice de dano global de toda a estrutura; a envolvente do perfil do *drift*, que representa o deslocamento relativo entre pisos, normalizado pela altura do piso; e, o índice de dano local de cada elemento com comportamento nãolinear no instante pretendido (Figura 19).

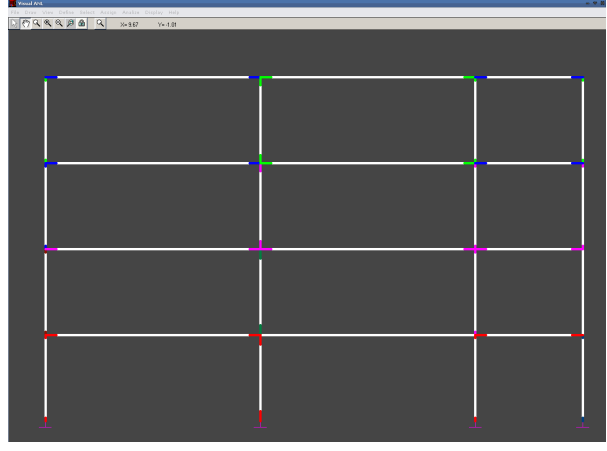

*Figura 19. Representação do índice de dano na estrutura em cada elemento com comportamento não-linear.*

O programa considera uma escala de cores prédefinida em que cada cor representa um intervalo de dano. No entanto, tanto os intervalos como as cores que são apresentadas podem ser alteradas pelo utilizador.

#### **6.4. Evoluções**

Com esta opção o utilizador pode visualizar: a evolução no tempo dos esforços (N, V e M) ou da curvatura numa rótula plástica; o gráfico momentocurvatura ao nível de uma rótula plástica (Figura 20); e, a evolução dos deslocamentos num nó.

Todos estes gráficos podem ser exportados em formato de imagem, ou em ficheiros de texto compatíveis com o MS Excel [16], e podem ser visualizados com recurso às mesmas ferramentas gráficas desenvolvidas para o ambiente gráfico geral (*zoom* e *pan*) de forma a facilitar a compreensão de pormenores do gráfico.

## **7. Considerações Finais**

Os modelos de análise não-linear são uma ferramenta valiosa na análise e verificação da segurança

estrutural, pois permitem conhecer com mais rigor o comportamento real das estruturas. Assim, quer no dimensionamento de estruturas novas, quer na avaliação de estruturas existentes, os resultados de análises não-lineares possibilitam uma melhor determinação da resposta estrutural face às diversas solicitações, e à acção sísmica em particular. Além disto, os modelos não-lineares podem ser usados na calibração de modelos mais simplificados.

A regulamentação mais recente aponta as análises não-lineares como as análises de referência para a avaliação de capacidade e verificação da segurança estrutural. O Eurocódigo 8 [10] recomenda a utilização de métodos de análise não-linear com integração no tempo para a avaliação de estruturas existentes de betão armado.

As análises não-lineares com integração passoa-passo geram muita informação (deslocamentos nodais, esforços nas barras, deformadas) para cada instante da análise tornando difícil tratar, visualizar e interpretar os resultados.

Actualmente são ainda poucos os programas de cálculo não-linear que possuem ferramentas de visualização gráfica de suporte com um nível de desenvolvimento compatível com o dos modelos em causa. Assim, considera-se que o processador gráfico desenvolvido poderá auxiliar no dimensionamento e verificação da segurança de estruturas, em situações que envolvam análises não-lineares, quer estáticas, quer dinâmicas.

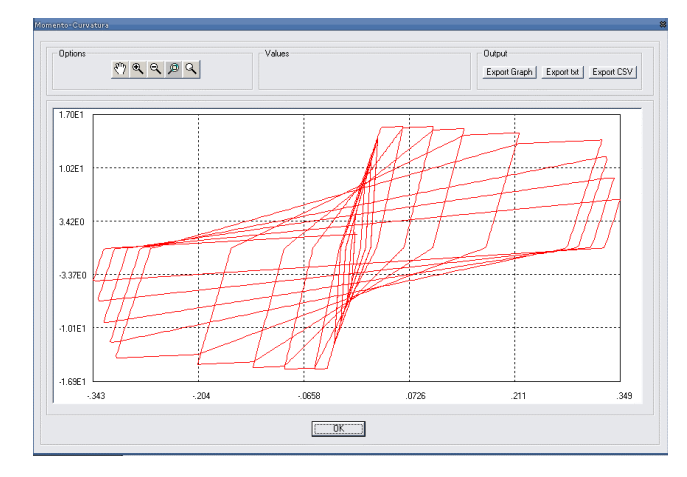

*Figura 20. Gráfico momento-curvatura ao nível de uma secção.*

## **Referências Bibliográficas**

[1] H. Varum (1996), *Modelo numérico para a análise sísmica de pórticos planos de betão armado*, Tese de mestrado, FEUP.

[2] R.W. Clough e J. Penzien (1993), *Dynamics of structures*, Second Edition, McGraw-Hill International Editions.

[3] J.D. Alconchel (1999), *Superutilidades para Visual Basic*, McGraw-Hill.

[4] X. Romão(2002), *Novos modelos de dimensionamento sísmico de estruturas*, Tese de mestrado, FEUP.

[5] R. Bento (1996), *Avaliação do comportamento sísmico de estruturas porticadas de betão armado*, Tese de doutoramento, IST.

[6] A.G. Costa (1989), *Análise sísmica de estruturas irregulares*, Tese de doutoramento, FEUP.

[7] C.T. Vaz (1996), *Análise não-linear de pilares de betão armado sob cargas cíclicas*, LNEC, Lisboa.

[8]Y.JParke H.S.Ang (1985), *Mechanistic seismic damage model for reinforced concrete*, Journal of Structural EngineeringASCE,Vol. 111, Nº. 4, pp. 722-739.

[9] H. Varum e A.G. Costa (1997), *Modelo não-linear para a análise estática e/ou dinâmica de pórticos de betão armado*, 3º Encontro de Sismologia e Engenharia Sísmica, Instituto Superior Técnico, Lisboa.

[10] CEN (2003) - *Eurocode 8: Design of structures for earthquake resistance - Part 1-3: Strengthening and repair of buildings*- European prEN 1998-1-3, European Committee for Standardization, Brussels, Belgium.

[11] H. Rodrigues, H. Varum, A.G. Costa e X. Romão (2004), *Interface gráfico para análise não-linear de pórticos planos sujeitos a cargas dinâmicas e/ou estáticas*, Congresso de Métodos Computacionais em Engenharia - CMCE 2004, LNEC, Lisboa.

[12] T. Takeda, M.A. Sozen e N.N. Nielsen (1970), *Reinforced concrete response to simulated earthquakes*, Journal Structural Division,ASCE, Vol. 36, Nº. ST12.

[13] A.G. Costa e A.C. Costa (1987), *Modelo Histerético das Forças-Deslocamentos Adequado à Análise Sísmica de Estruturas*, Relatório Técnico, Núcleo de Dinâmica Aplicada,LaboratórioNacional deEngenhariaCivil,Lisboa. [14] CEB(1996), *RCFrames under Earthquake Loading*, Comité Euro-International du Béton, Bulletin nº 231.

[15]M.S.WilliamseR.G.Sexsmith (1995), *SeismicDamage Indicesfor Concrete Structure:A State-of-the-art Review*, Earthquake Spectra, Vol. 11, Nº. 2, pp. 319-349.

[16] Microsoft Excel (2004), Microsoft Office, Microsoft Corporation, http://office.microsoft.com/ en-us/FX010858001033.aspx (consultado em 29 de Novembro 2004).